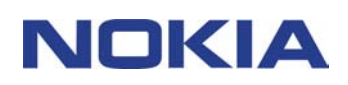

# **KORT VEJLEDNING TIL MODEM SETUP FOR NOKIA 6310i**

## **Indhold**

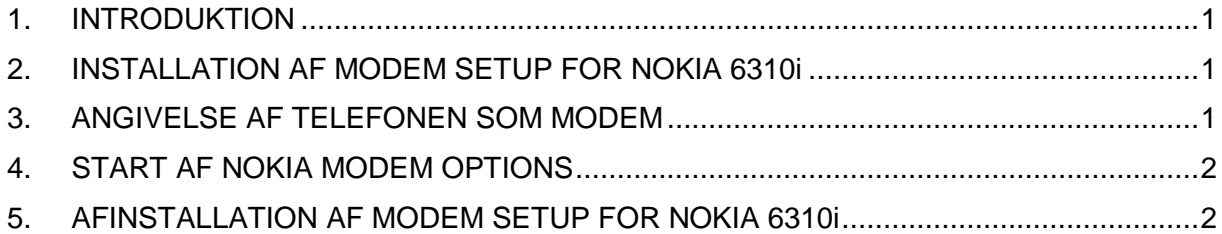

#### **Juridiske oplysninger**

Copyright © Nokia Corporation 2002. Alle rettigheder forbeholdes.

Kopiering, overførsel, overdragelse eller lagring af en del af eller hele indholdet af dette dokument i nogen form uden forudgående skriftlig tilladelse fra Nokia er ikke tilladt.

Nokia og Nokia Connecting People er registrerede varemærker tilhørende Nokia Corporation. Andre produkter og firmanavne, som er nævnt heri, kan være varemærker eller handelsnavne tilhørende deres respektive ejere.

Nokia udvikler løbende sine produkter. Nokia forbeholder sig ret til at ændre og forbedre de produkter, der er beskrevet i dette dokument, uden forudgående varsel.

Nokia kan under ingen omstændigheder holdes ansvarlig for tab af data eller fortjeneste eller nogen som helst form for specielle, tilfældige, betingede eller indirekte skader, uanset hvordan de er forvoldt.

Oplysningerne i dette dokument leveres "som de er og forefindes". Medmindre det er krævet af gældende lovgivning, stilles der ikke nogen garantier, hverken udtrykkelige eller stiltiende, herunder, men ikke begrænset til, stiltiende garantier for salgbarhed og egnethed til et bestemt formål, i forbindelse med nøjagtigheden, pålideligheden eller indholdet af dette dokument. Nokia forbeholder sig ret til at ændre dette dokument eller trække det tilbage på et hvilket som helst tidspunkt uden forudgående varsel.

#### **1. INTRODUKTION**

Modem Setup for Nokia 6310i installerer følgende komponenter på computeren:

- Nokia 6310i-modemadaptere til data og fax, der gør det muligt at bruge telefonen som et modem ved data- og faxopkald
- Nokia Modem Options, der gør det muligt at angive indstillinger for de dataopkald, du foretager

Modem Options for Nokia 6310i kan bruges sammen med Windows 95/98/Me/2000 og Windows NT 4.0 Windows NT 4.0 med Service Pack 5 eller nyere.

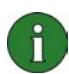

**Bemærk:** Hvis du bruger den første udgave af Windows 2000, kan det være nødvendigt at hente IrCOMM-modemunderstøttelse til Windows 2000, for at der kan anvendes infrarød forbindelse. Denne software finder du på Microsofts Websted i download-sektionen.

### **2. INSTALLATION AF MODEM SETUP FOR NOKIA 6310i**

1. Klik på **Installer software** i hovedmenuen på cd-rom'en, og klik derefter på **Modem Setup for Nokia 6310i**.

2. Følg vejledningerne på skærmen.

I dialogboksen **Valg af tilslutningsmetode** bliver du bedt om at vælge en eller flere af de tilgængelige tilslutningsmetoder, som er infrarød forbindelse (forudsat at computeren er udstyret med en infrarød port), Bluetooth- eller kabeltilslutning. Vær forberedt på at tilslutte telefonen til pc'en, når du bliver bedt om det. Du kan få

instruktioner i, hvordan dette gøres, i den brugerhåndbog, der fulgte med telefonen.

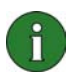

**Bemærk:** Nokia 6310i-modemadapterne til data og fax installeres automatisk under installationen.

#### **3. ANGIVELSE AF TELEFONEN SOM MODEM**

Du kan bruge telefonen sammen med en lang række almindelige kommunikationsprogrammer til data og fax. Når du konfigurerer et data- eller faxprogram, skal du angive telefonen som modem. Afhængigt af om du vil bruge forbindelseskablet, en Bluetooth-forbindelse eller en infrarød forbindelse, skal du vælge enten Nokia 6310i Cable, Nokia 6310i Bluetooth eller Nokia 6310i IrDA som modem.

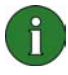

**Bemærk:** Når du bruger telefonen til at foretage data- eller faxopkald, er kun den infrarøde forbindelse tilgængelig til Windows 95/98/Me/2000.

Bluetooth-forbindelsen er kun tilgængelig under Windows 98/Me/2000.

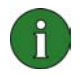

**Bemærk:** Da Bluetooth-enheder kommunikerer via radiobølger, behøver telefonen og den anden Bluetooth-enhed ikke at være i umiddelbar nærhed af hinanden. De to enheder skal blot være inden for ti meters afstand af hinanden, selvom tilslutningen kan blive udsat for forstyrrelser fra forhindringer såsom vægge eller fra andre elektroniske enheder.

I visse lande kan der være restriktioner i forbindelse med anvendelse af Bluetooth-enheder. Du kan forhøre dig hos de lokale myndigheder.

### **4. START AF NOKIA MODEM OPTIONS**

Du kan starte Nokia Modem Options fra Kontrolpanel:

Klik på knappen **Start**, peg på **Indstillinger**, og klik på **Kontrolpanel**.

Dobbeltklik på **Nokia Modem Options** i Kontrolpanel.

Du kan ændre indstillingerne for dataopkald, selvom telefonen ikke er sluttet til computeren. Se hjælpen til Nokia Modem Options for at få oplysninger om angivelse af disse indstillinger.

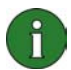

**Bemærk:** GPRS er en teknologi, der sætter mobiltelefoner i stand til at sende og modtage oplysninger via det mobile netværk. For at kunne bruge GPRS-tjenester skal dit netværk understøtte GPRS-teknologi (General Packet Radio Service), og du skal abonnere på denne tjeneste. Priserne på GPRS-tjenester kan være anderledes end for normale GSM-datatjenester. Kontakt serviceudbyderen for at få flere oplysninger.

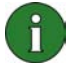

**Bemærk:** Brugen af tjenester for højhastighedsdata kræver, at netværket understøtter HSCSD (High Speed Circuit Switched Data) -teknologien, og at du abonnerer på denne tjeneste. GSM-datatjenester for højhastighedsdata er dyrere end almindelige GSM-datatjenester. Kontakt serviceudbyderen for at få flere oplysninger.

## **5. AFINSTALLATION AF MODEM SETUP FOR NOKIA 6310i**

- 1. Klik på knappen **Start**, peg på **Indstillinger**, og klik på **Kontrolpanel**.
- 2. Dobbeltklik på **Tilføj/fjern programmer**.

3. Vælg **Modem Setup for Nokia 6310i** på listen over software, der kan fjernes, under fanebladet Installer/Fjern program .

4. Klik på **Tilføj/Fjern**.

5. Følg vejledningen på skærmen, indtil programfilerne er fjernet.

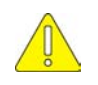

#### **Vigtige sikkerhedsoplysninger**

Alle sikkerhedsoplysningerne i brugervejledningerne til telefonen og computeren gælder også, hvis dette produkt bruges sammen med telefonen.

Husk at sikkerhedskopiere alle vigtige data som en sikring mod mulige tab eller ændringer.

Ret ikke den infrarøde stråle mod en persons øjne, og lad ikke strålen komme i forbindelse med andre infrarøde enheder.

Når du fjerner kablet fra telefonen, skal du holde i stikket og fjerne kablet.